**FAQ Article Print**

## Como configurar o Encaminhamento das mensagens para outra(s) conta(s) 11/09/2024 11:07:12

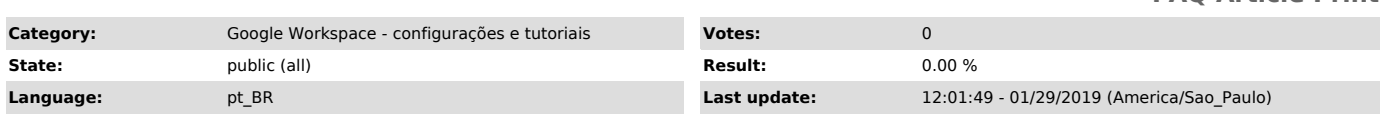

*Keywords*

encaminhar, encaminhamento, e-mail, USP-G, redirecionar, filtro, forward, contas, endereços

## *Dúvida (ou problema) (public)*

Como configurar a minha conta de e-mail para encaminhar as mensagens para vários endereços de e-mail

## *Resposta (ou solução) (public)*

1. Na tela principal do e-mail clique no ícone (lado direito da tela) e em seguida clique em Configurações

2. Clique na aba Encaminhamentos e POP/IMAP e depois em Adicionar um endereço de encaminhamento

3. Na janela que abre, digite o endereço de e-mail que deseja encaminhar as mensagens e depois clique em Próxima

4. Na janela Confirmar o endereço de encaminhamento, confirme se o endereço foi digitado corretamente e clique em Continuar

5. Esta janela confirma que você adicionou um endereço de encaminhamento

6. Repita os passos 2 a 5 para adicionar quantos endereços precisar

7. Depois de adicionar todos os endereços, clique na aba Filtros e endereços bloqueados e depois em Criar novo filtro; OBS.: O limite de filtro de e-mail para encaminhamento automático é de 20.

8. Nesta janela, preencha o campo Para com o endereço de e-mail da própria conta sendo utilizada e depois clique em Criar filtro com esta pesquisa

9. Na janela seguinte, maque a opção Encaminhar para:, selecione o endereço de<br>e-mail na lista, maque a opção Também aplicar filtro a .... conversas<br>correspondentes e por fim clique em Criar filtro;

10. Refaça os passos 7 a 9 para todos os endereços que deseja encaminhar as mensagens.